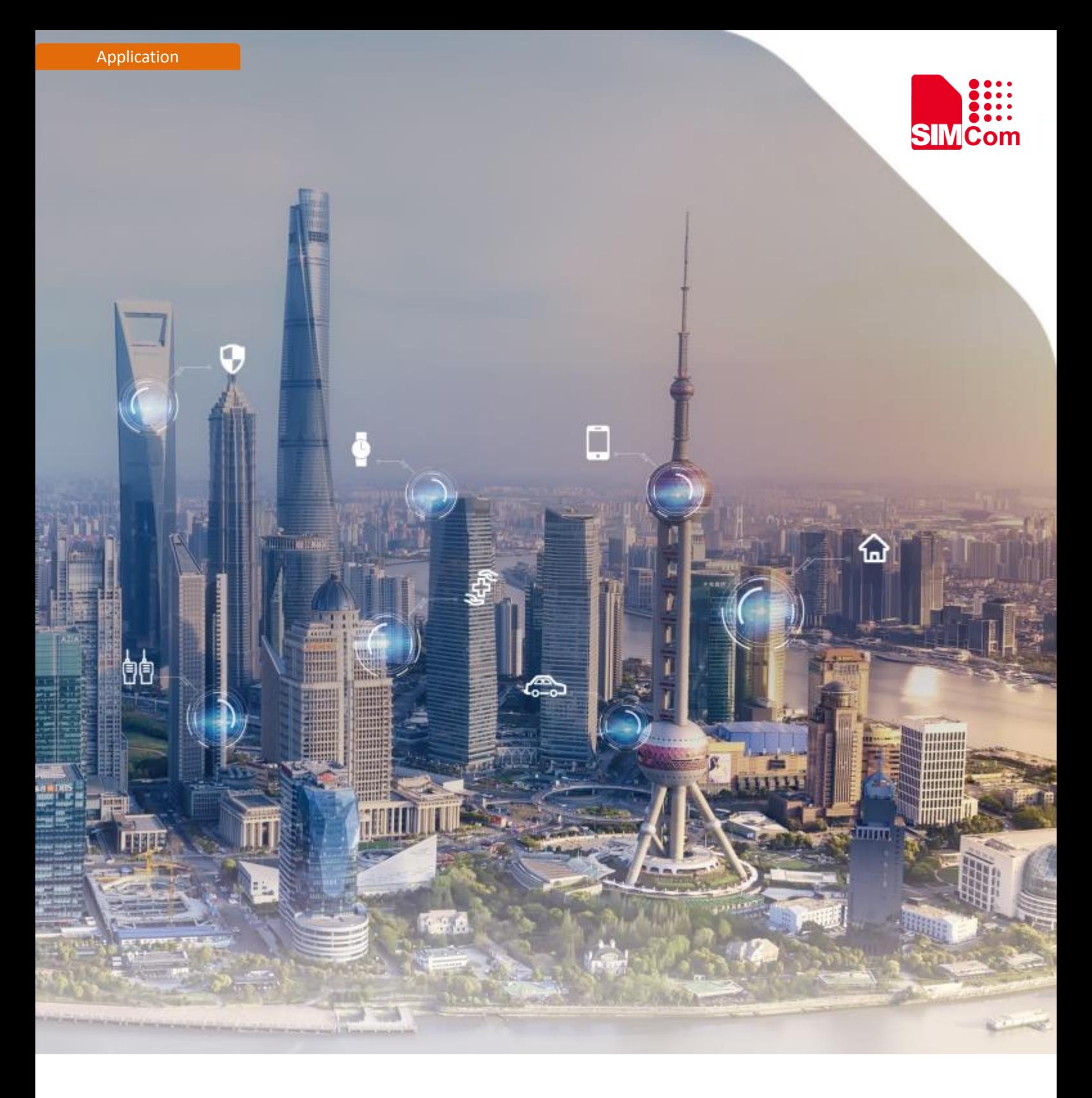

### **SIM7020 Series\_TLS\_Application Note**

Version:1.01 Release Date:June 8, 2018

> **Simplify Communication.** www.simcomm2m.com

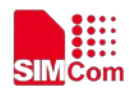

### <span id="page-1-0"></span>**About Document**

#### <span id="page-1-1"></span>**Document Information**

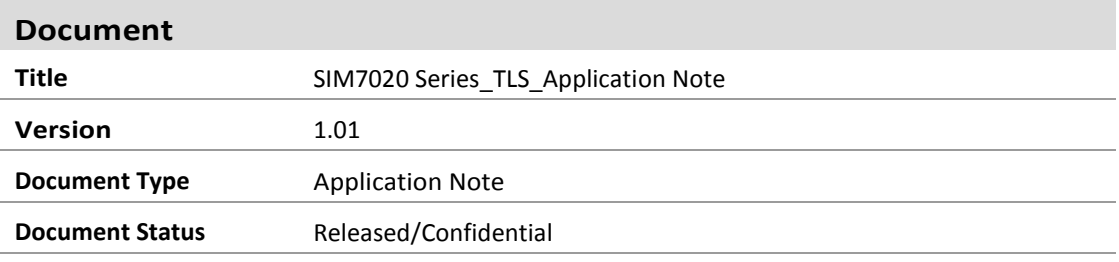

#### <span id="page-1-2"></span>**Revision History**

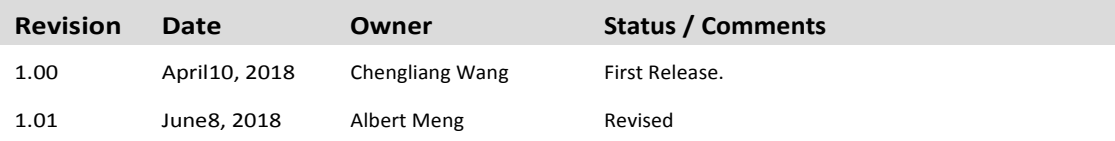

#### <span id="page-1-3"></span>**Related Documents**

[1] SIM7020 Series AT Command Manual V1.0.pdf

#### **This document applies to the following products:**

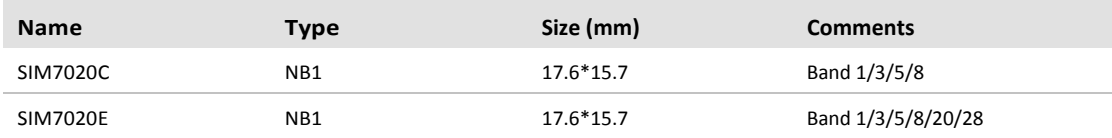

#### **Copyrights**

This document contains proprietary technical information which is the property of SIMCom Wireless. Copying of this document and giving it to others and the using or communication of the contents thereof, are forbidden without express authority. Offenders are liable to the payment of damages. All rights reserved in the event of grant of a patent or the registration of a utility model or design. All specification supplied herein are subject to change without notice at any time.

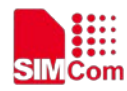

## <span id="page-2-0"></span>**Contents**

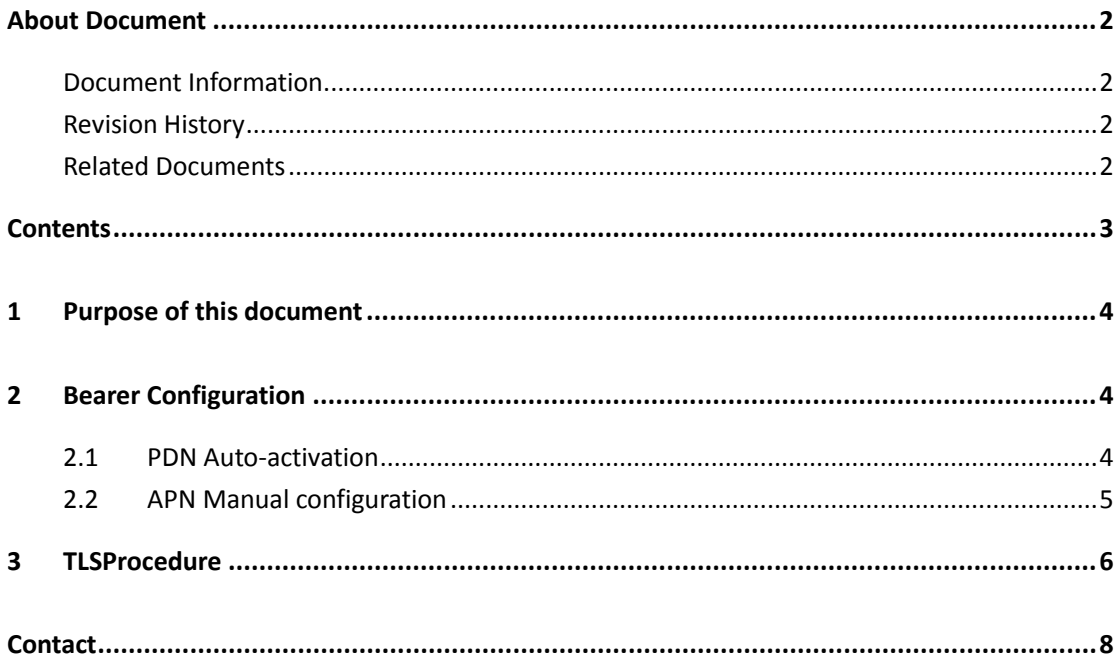

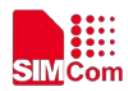

# <span id="page-3-0"></span>**1 Purpose of this document**

Based on module AT command manual, this document will introduce MQTT application process.

Developers could understand and develop application quickly and efficiently based on this document.

## <span id="page-3-1"></span>**2 Bearer Configuration**

<span id="page-3-2"></span>Usuallymodule will register PS service automatically.

### **2.1 PDN Auto-activation**

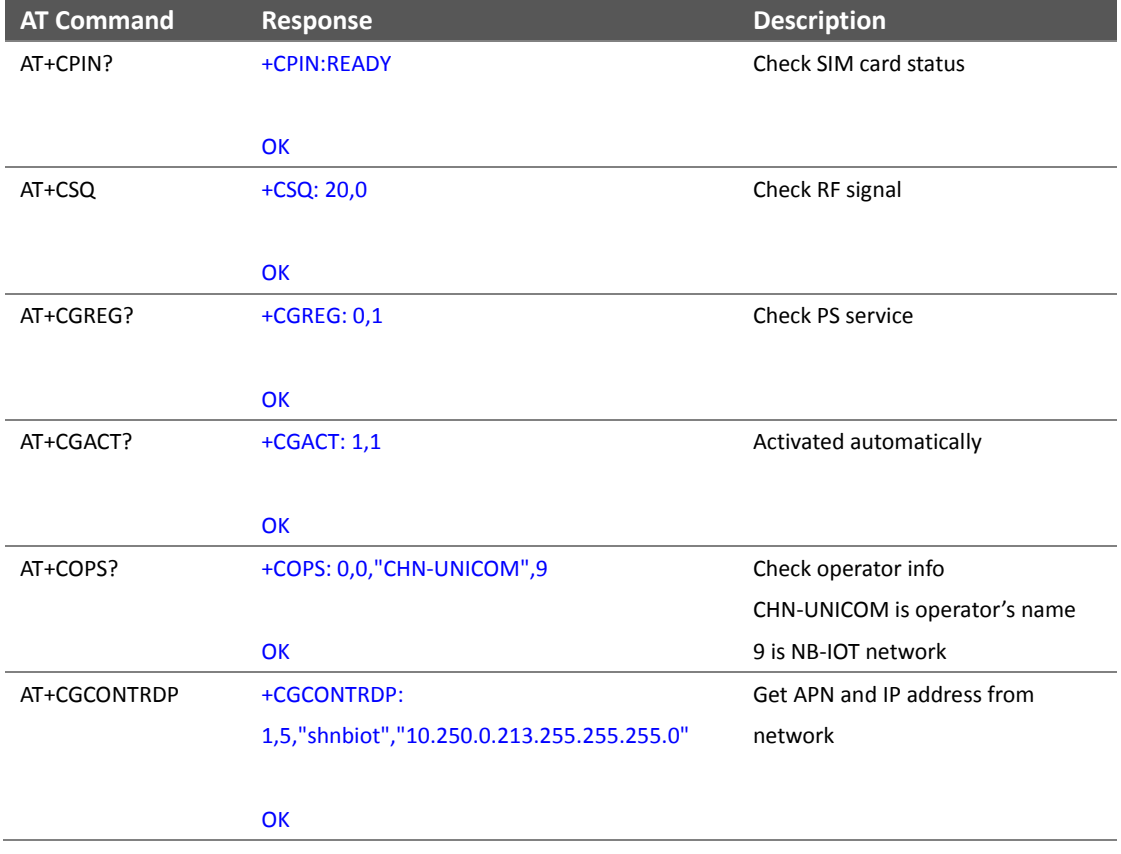

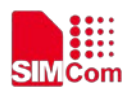

### <span id="page-4-0"></span>**2.2 APN Manual configuration**

If not attached, could configure correct APN setting.

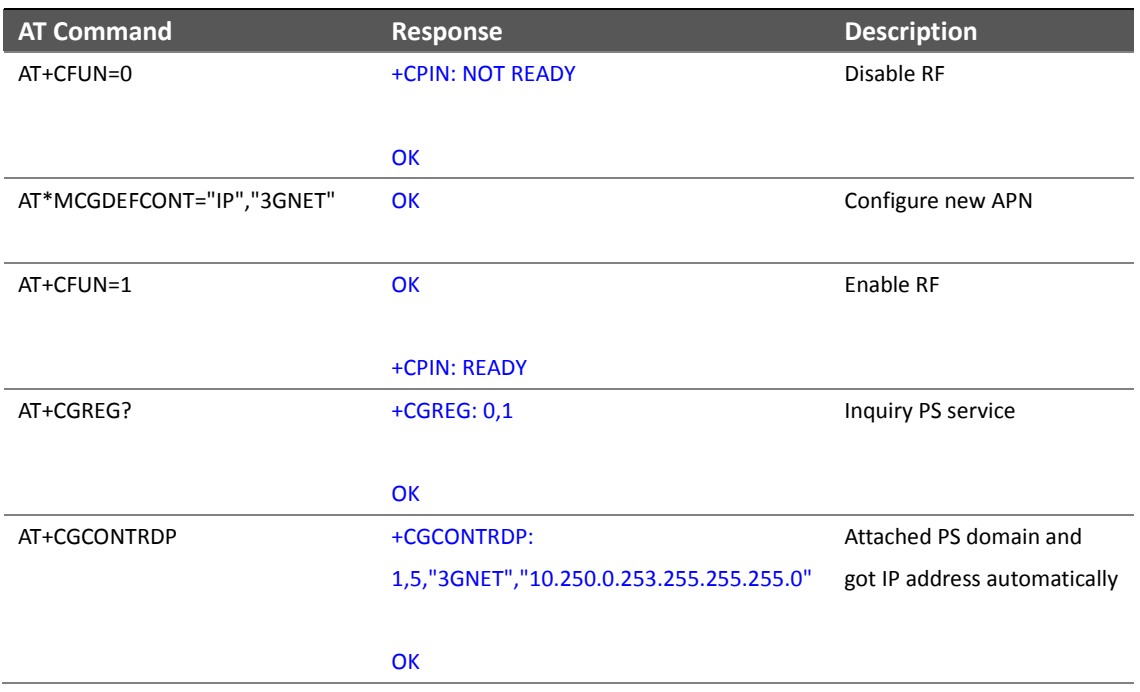

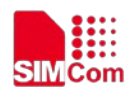

# <span id="page-5-0"></span>**3 TLSProcedure**

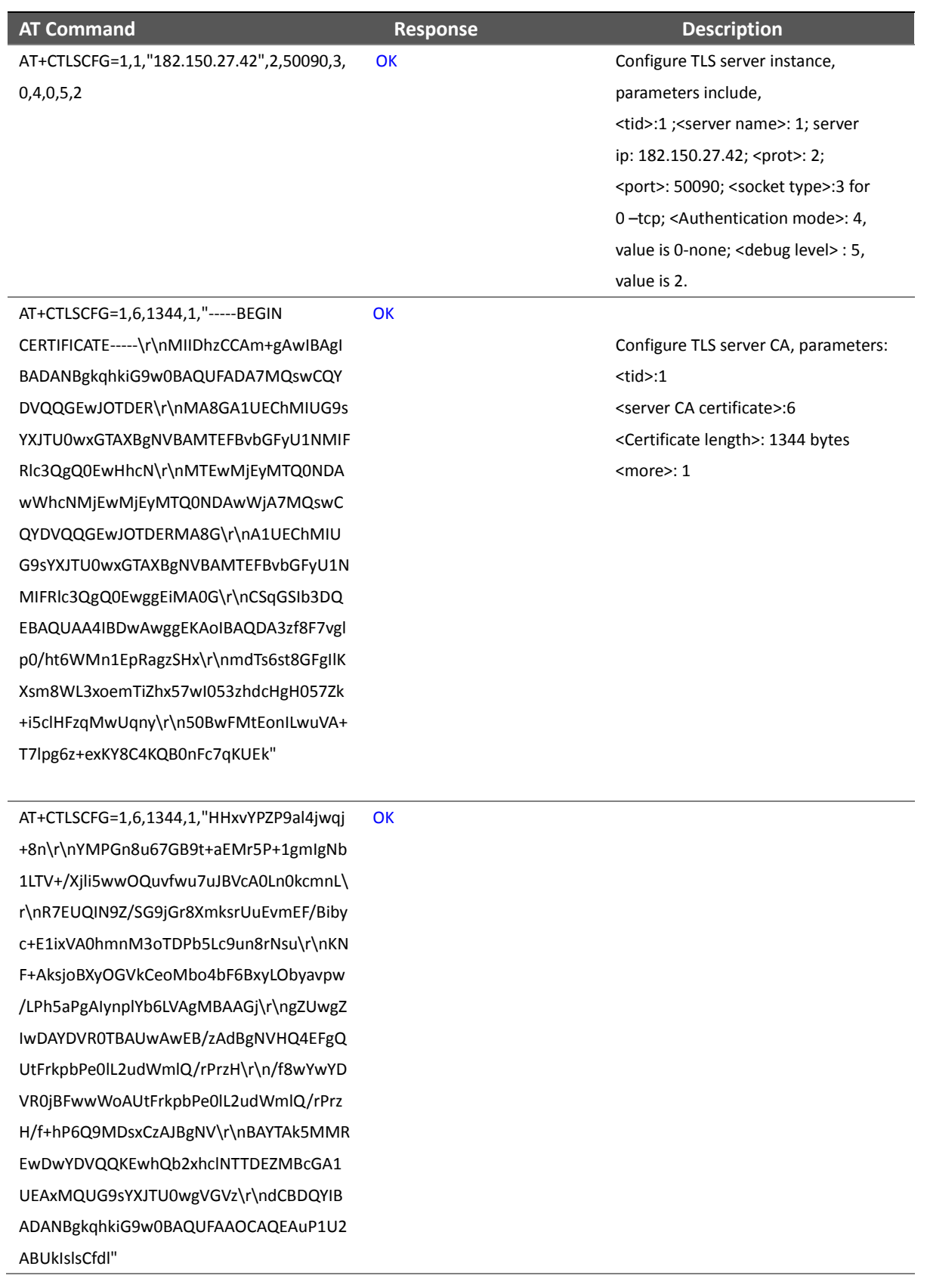

OK Configure TLS server CA.

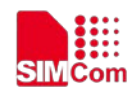

AT+CTLSCFG=1,6,1344,0,"c2i94QHHYeJ\r\nSs R4EdgHtdciUI5I62J6Mom+Y0dT/7a+8S6MV MCZP6C5NyNyXw1GWY/YR82XTJ8H\r\nDBJi CTok5DbZ6SzaONBzdWHXwWwmi5vg1dxn7 YxrM9d0IjxM27WNKs4sDQhZBQkF\r\npjmfs 2cb4oPl4Y9T9meTx/lvdkRYEug61Jfn6cA+qHp yPYdTH+UshITnmp5/Ztkf\r\nm/UTSLBNFNH esiTZeH31NcxYGdHSme9Nc/gfidRa0FLOCfW xRlFqAI47zG9jAQCZ\r\n7Z2mCGDNMhjQc+B Ycdnl0lPXjdDK6V0qCg1dVewhUBcW5gZKzV7 e9+DpVA==\r\n-----END CERTIFICATE-----" No more input after this. AT+CTLSCONN=1,1 OK OK Create TLS connection Parameters <tid>: 1  $<$ cid $>1$ AT+CTLSSEND=1,75,"GET https://182.150.27.42/test.html HTTP/1.1\r\nHost: 182.150.27.42\r\n\r\n" **OK** +CTLSSEND:1,69 Send data, parameters  $<$ tid $>$ :1 <payload length>: 75 <payload> URC report  $<$ tid $>$ : 1 <ret>:69 AT+CTLSRECV=1,100,801 OK +CTLSRECV:1,106,"HTTP/1.1 200 OK\r\nDate: Thu, 30 Nov 2017 11:16:24 GMT\r\nServer: Apache/2.4.27 (Win32) OpenSSL/1.0.2l\r\n" Receive data, parameters  $<$ tid $>1$ <data length>: 100 bytes <code type>: 801 (string) AT+CTLSCLOSE=1 OK +CTLSCLOSE:1,1 Terminate TLS connection Parameters,  $<$ tid $>1$ URC report:  $<$ tid $>1$ <ret>:1, means succeed

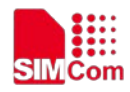

## <span id="page-7-0"></span>**Contact**

#### **Headquarters**

Add: Building A, No.633 Jinzhong Road, Changning District, Shanghai P.R.China 200335 Tel: +86 21 3252 3424 Fax: +86 21 3252 3020 Email: simcom@sim.com

### **Technical Support**

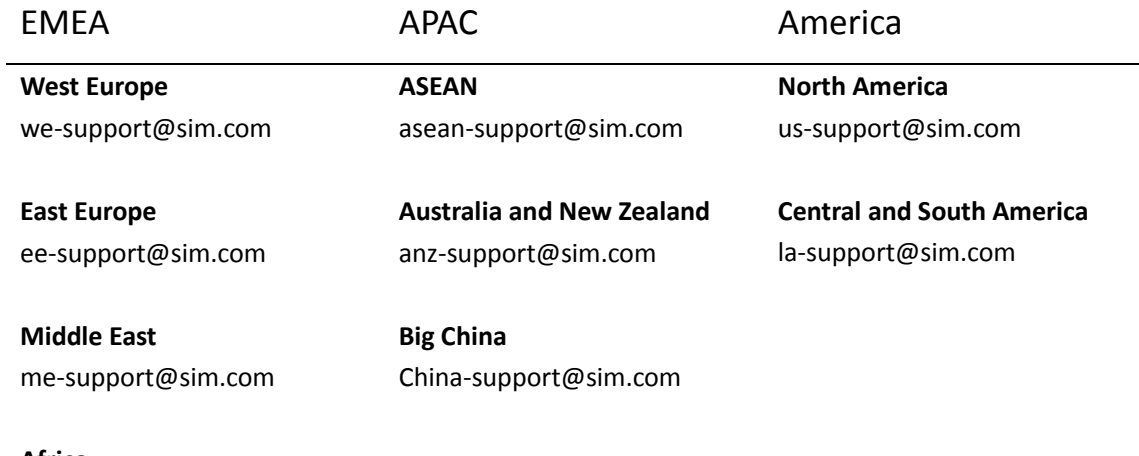

#### **Africa**

af-support@sim.com